# Neue Funktionen 14.0

**openolat.com**[/funktionen/releasenotes\\_e/neue-funktionen-14-0/](https://www.openolat.com/funktionen/releasenotes_e/neue-funktionen-14-0/)

Mit OpenOlat 14.0 geben wir unseren nächsten Major Release frei. Ein wesentlicher Bestandteil dieses Releases ist ein Umbau des Metadaten-Handlings des Dateisystems und deren Verlagerung in die Datenbank. Darauf aufbauend konnte die Integration der Dokumenten-Editoren Office 365, Only Office und Collabora an verschiedenen Orten in OpenOlat initiiert und realisiert werden. Neue Funktionalitäten bringen ausserdem die Anbindung von Adobe Connect und der neue Kursbaustein «Livestream» mit sich. Die manuelle Bewertung über Rubrics sowie ein vereinfachter Prüfungsmodus für Dozierende erweitern die Möglichkeiten zur Durchführung von eAssessments. Darüber hinaus gab es Anpassungen im Rollenkonzept sowie Erweiterungen in der Administration. Auch um das OpenOlat Theme haben wir uns gekümmert – zum 20 jährigen Jubiläum wurde das Standard-Theme aufgehübscht und erstrahlt in einem neuen «Blau».

Seit Release 13.2 wurden über 80 neue Funktionen und Verbesserungen zu OpenOLAT hinzugefügt. Hier finden Sie die wichtigsten neuen Funktionen und Änderungen des OpenOLAT 14.0 Releases. Zusätzlich zu den oben erwähnten Änderungen wurden mehr als 100 Bugs behoben. Die komplette Liste der Änderungen in 13.2 – 13.2.7 finden Sie [hier](http://www.openolat.com/funktionen/releasenotes_e/neue-funktionen-13-2/#jira).

mehr als 80 neue 80+ Funktionen & Verbesserungen

 $100+$  Bugfixes seit

mehr als 100 Release 13.2

Die Software kann als Open Source frei heruntergeladen werden.

[Download](https://www.openolat.com/downloads-2/)

### Metadaten in der Datenbank

Unter der Haube von OpenOlat 14.0 hat sich einiges getan. Zur Unterstützung des WOPI-Protokolls für die Office-Integration in OpenOlat musste sichergestellt werden, dass Dateien unabhängig von Verschiebungen oder Umbenennungen mit einer eindeutigen ID adressierbar sind. Die bis dahin in zahlreichen XML-Dateien gespeicherten Metadaten von Dateien wurden daher in die Datenbank übertragen.

Das hat wesentliche Vorteile:

- Auffinden einer Datei und deren Zuordnung zu Benutzern kann erfolgen, ohne das gesamte Dateisystem zu durchsuchen
- Aufzeigen und Verwalten der Dateien mit dem grössten Speicherplatzverbrauch (einschliesslich der Versionen) wird ermöglicht
- Quota-Berechnung und Verzeichnis-Listen können mit einer Datenbank-Abfrage erfolgen, aufwendige Dateisystem-Aufrufe sind nicht notwendig

Insbesondere bei grösseren Installationen kann dadurch die Belastung des Dateisystems reduziert werden.

# Integration Online Dokumenten-Editoren

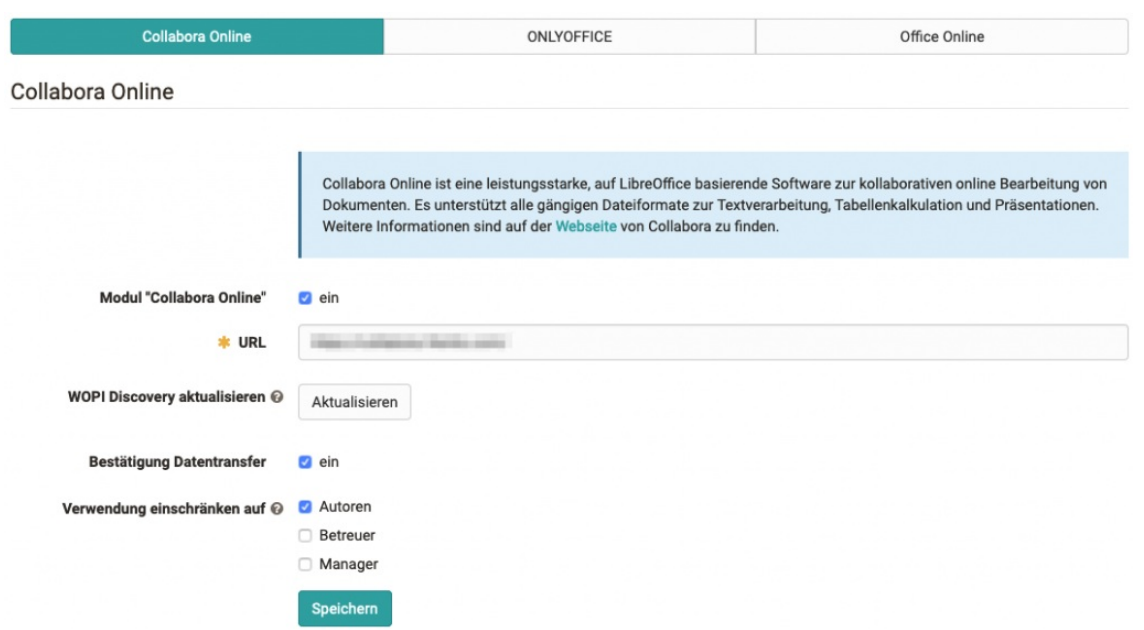

Um die Arbeit mit Dokumenten in OpenOlat deutlich zu verbessern und das kollaborative Arbeiten zu unterstützen, wurden drei Dokumenten-Editoren integriert:

- Collabora Office
- Only Office
- Office 365

Die Aktivierung und Konfiguration erfolgt in der Administration. Ebenfalls kann dort definiert werden, ob die Verwendung des jeweiligen Editors auf eine bestimmte Berechtigungsgruppe (Autoren, Betreuer oder Manager) eingeschränkt werden soll.

Mit den Dokumenten-Editoren können an verschiedenen Orten in OpenOlat Text-, Tabellenkalkulations- und Präsentationsdokumente direkt im Browser erstellt und editiert werden. Eigene Dokumente müssen nicht mehr umständlich zur Bearbeitung heruntergeladen und anschliessend wieder am entsprechenden Ort hochgeladen werden. Für die Kursbausteine ist zudem eine Versionierung der Dokumente integriert.

 $\overline{\mathcal{R}}$ 

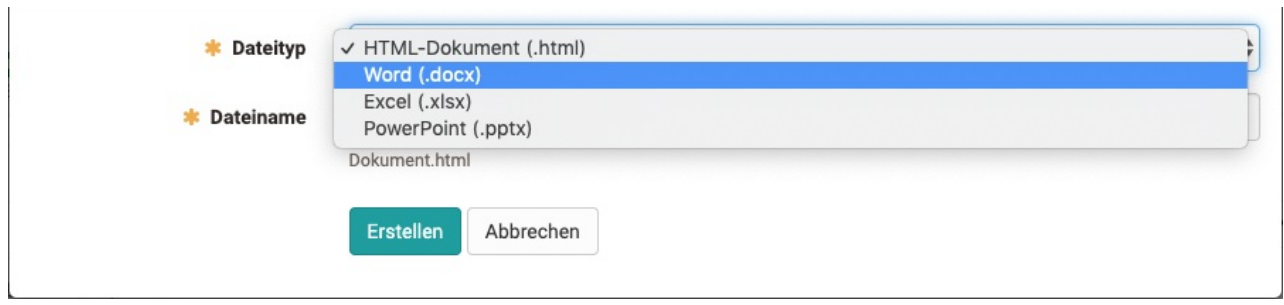

### Integration in Kursbausteine

Die Dokumenteneditoren sind in folgenden Kursbausteinen verfügbar:

- Ordner
- Teilnehmerordner
- Aufgabe und Gruppenaufgabe

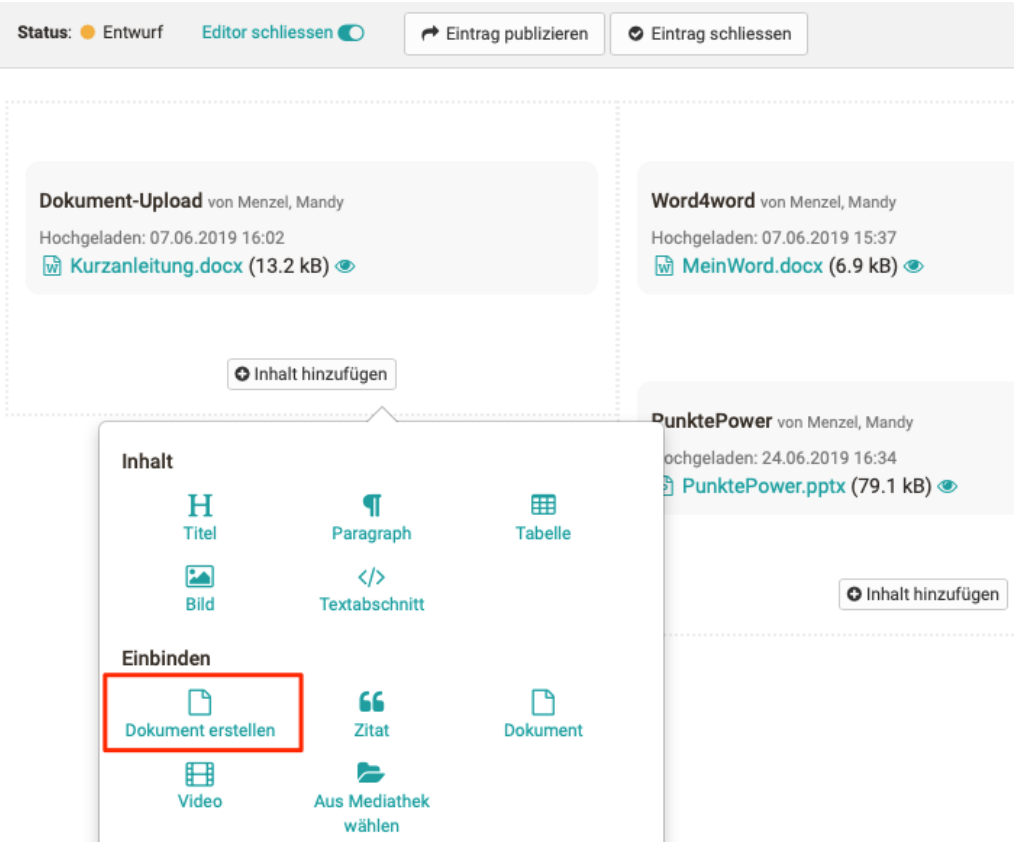

#### Einsatz in weiteren Bereichen

- Im Autorenbereich können Dokumente direkt als Lernressource erstellt und bearbeitet werden
- Dokumente können als Inhalt in ePortfolio-Einträgen angelegt und online bearbeitet werden

#### Kollaboratives Arbeiten in OpenOlat

Im Kursbaustein «Ordner» kann ab sofort auch kollaborativ an Dokumenten gearbeitet

werden. Wird ein Dokument von mehreren Personen geöffnet, scheinen diese im Dokument auf (je nach eingesetztem Dokumenteneditor z. B. am oberen rechten Rand oder links in der Navigation). Eine Bearbeitung wird allen übrigen Personen angezeigt, indem der Name des Bearbeiters an der entsprechenden Stelle aufscheint. Zudem haben die Textcursor je bearbeitender Person eine andere Farbe.

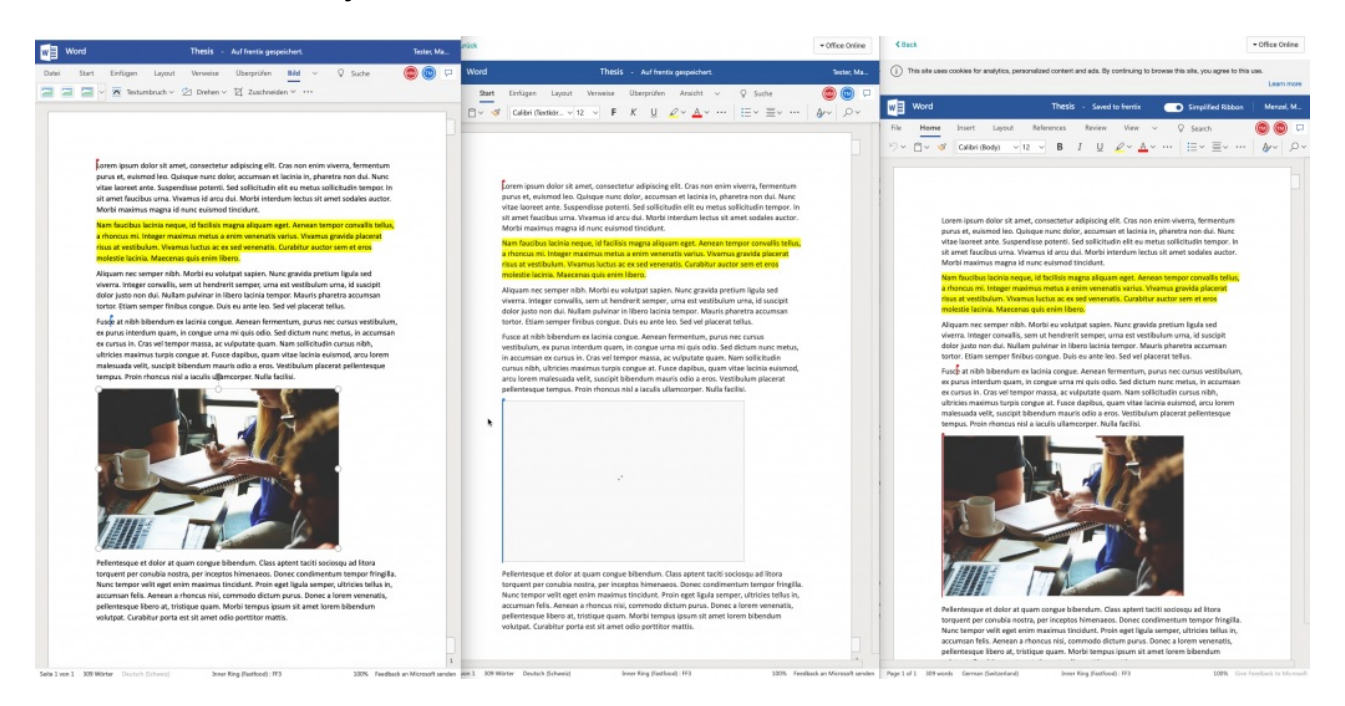

### Lizenz Office Editoren

Die Dokumenten-Editoren sind Fremdprodukte, welche nicht Bestandteil von OpenOlat sind. Um diese zu verwenden, muss der entsprechende Editor bereitgestellt und konfiguriert werden. Für Collabora und OnlyOffice gibt es kostenlose und kostenpflichtige Angebote in einem Self-Hosting oder Cloud Betrieb. Die Office 365 Anbindung kann erst nach einer Freigabe durch Microsoft sowie einem Nutzungsvertrag verwendet werden.

### Adobe Connect

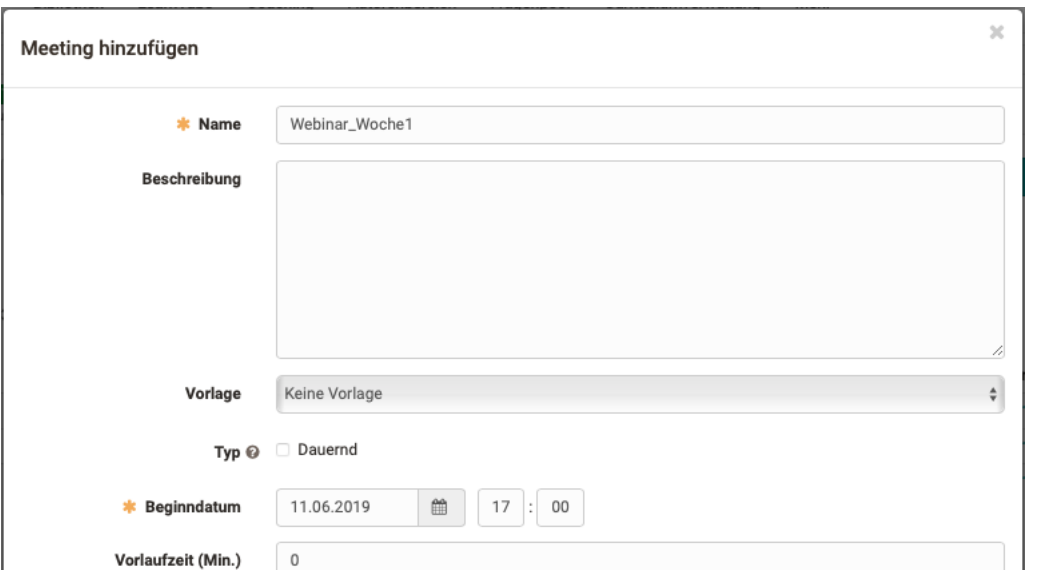

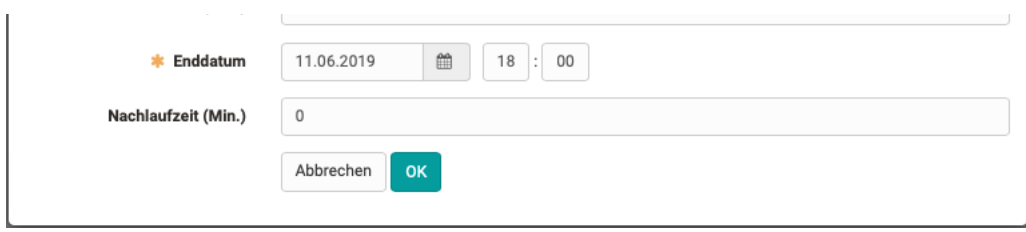

Die Integration von Adobe Connect erweitert die Palette der «Online-Räume» in OpenOlat. Der alte Kursbaustein "Virtuelles Klassenzimmer" wird dadurch abgelöst, die Funktionsweise ist weitgehend wieder auf dem neuen Baustein umgesetzt. Die Aktivierung des Tools "Adobe Connect" und die Konfiguration der Zugangsparameter erfolgt in der Administration. Zusätzliche Einstellungen wie die Verwendung eines Meetingraums pro Termin oder pro Kursbaustein sind an dieser Stelle ebenfalls möglich.

Aktuell werden die Adobe Connect Cloud sowie der Webkonferenzdienst über DFN unterstützt. Neben dem neuen Kursbaustein Adobe Connect wurde ebenfalls ein Adobe Connect Gruppenwerkzeug implementiert.

### Kursbaustein Adobe Connect

Mit dem neuen Kursbaustein «Adobe Connect» ist das Anlegen von Meetingräumen im Kurs möglich. Dabei kann aus bereits hinterlegten Adobe Connect Meetingvorlagen ausgewählt werden.

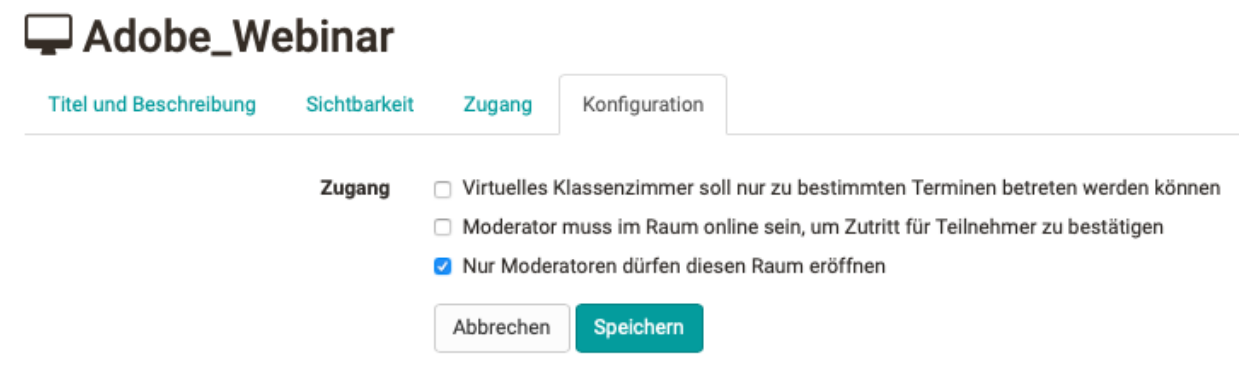

Zusätzlich können noch spezielle Zugangsvoraussetzungen für das Meeting am Kursbaustein definiert werden. Je nach administrativer Konfiguration sind bestimmte Zugangsbedingungen automatisch gesetzt.

#### Gruppenwerkzeug Adobe Connect

Das Adobe Connect Gruppenwerkzeug kann als kollaboratives Werkzeug durch den Gruppenbesitzer aktiviert werden. Dieser legt auch die Meetingräume an, welche für die Gruppenteilnehmer für gemeinsame Online-Sessions zur Verfügung stehen. Es können ebenfalls Aufzeichnungen und verwendete Dokumente durch den Gruppenbetreuer an die Gruppenteilnehmer freigegeben werden.

### Verfügbare Meetings und Aufzeichnungen

Zukünftige und vergangene Meetings werden separat aufgelistet. Wird ein Meeting ausgewählt, kann der Adobe Connect Raum betreten werden. Im Anschluss an eine 5/10 ausgewählt, kann der Adobe Connect Raum betreten werden. Im Anschluss an eine Online-Session können die Aufzeichnungen und Dokumente durch den Kurs- oder Gruppenbetreuer freigegeben und somit den Teilnehmern zur Verfügung gestellt werden.

#### Zukünftige Meetings

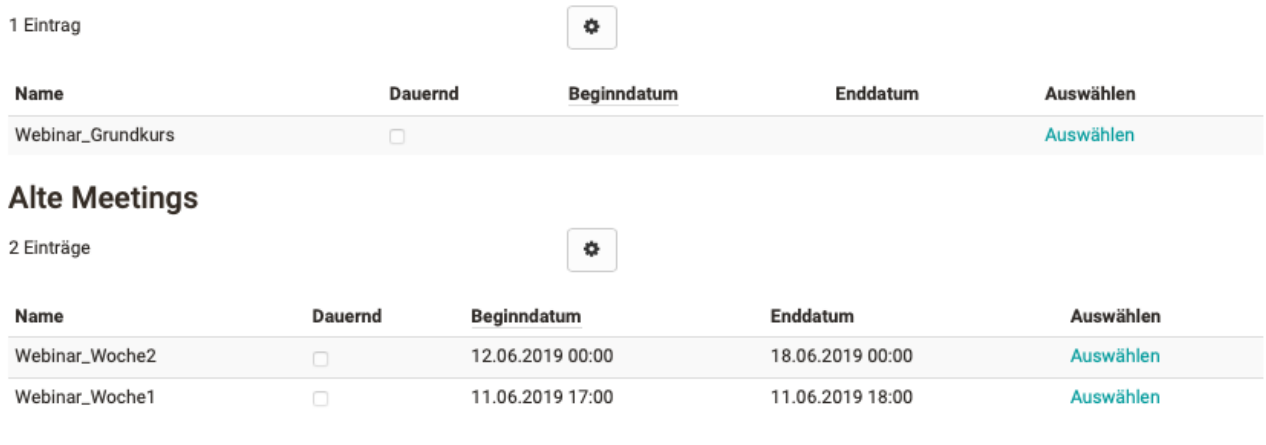

### Rubric Bewertung

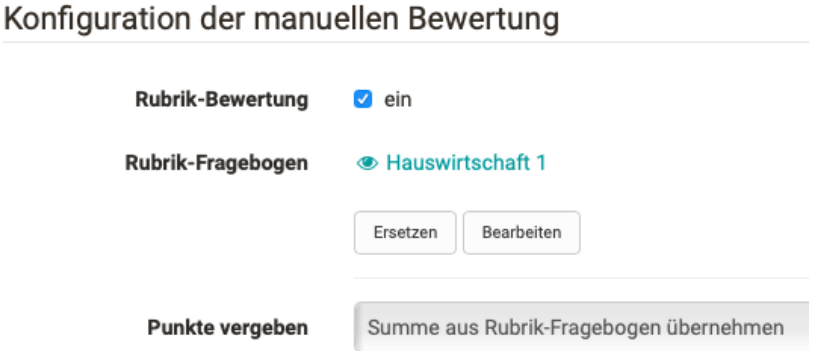

Im Kursbaustein «Manuelle Bewertung» kann neu auch ein Fragebogen mit Rubrics eingebunden und konfiguriert werden. Mit dieser Erweiterung können Betreuer beispielsweise bei einer praktischen Prüfung mit einzelnen Stationen die korrekte Ausführung von Tätigkeiten durch die Teilnehmenden noch besser bewerten.

Im Fragebogen werden die einzelnen Fragen in Rubriken erfasst und mit einer Likert-Scala abgebildet. Ein flexibler Einsatz der Rubric-Bewertung wird insbesondere ermöglicht durch

- eine unterschiedliche Gewichtung einzelner Fragen innerhalb eines Rubrics
- eine neue Punkte-Skala 0 x bzw. x 0, die auch eine Bewertung mit "O Punkten" zulässt

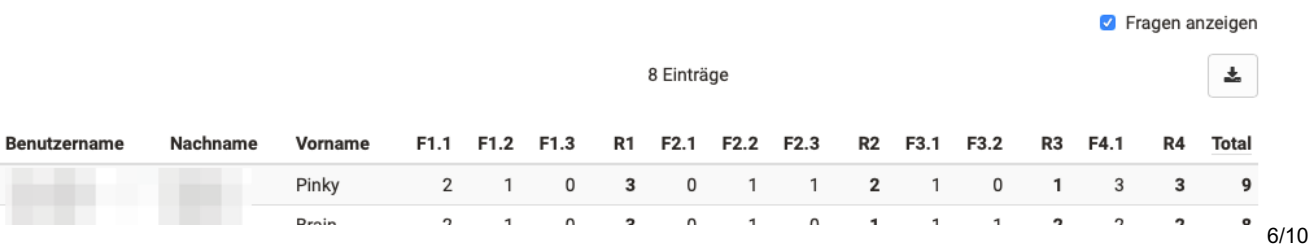

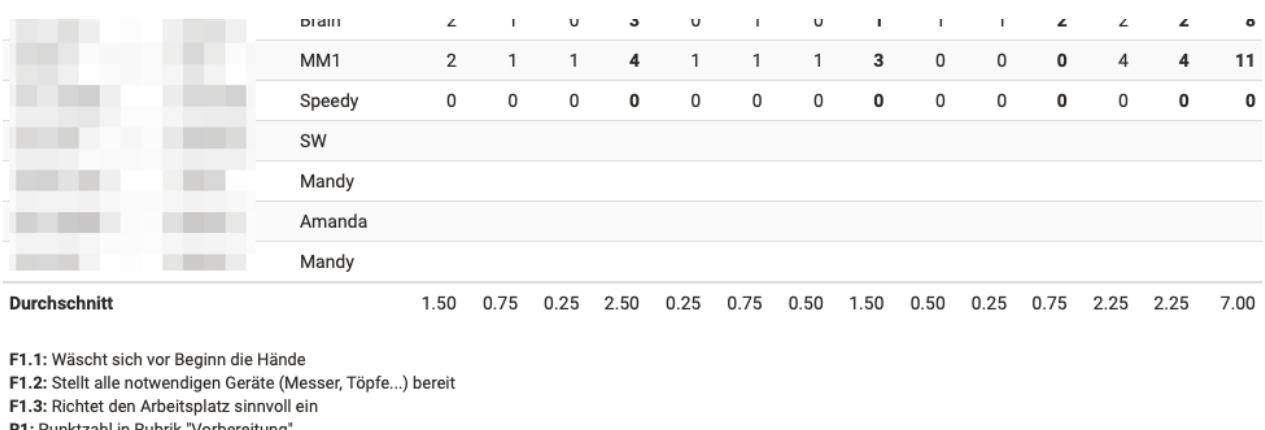

F2.1: Wäscht Zutaten

F2.2: Wiegt Zutaten in korrekter Menge ab

F2.3: Achtet auf Sauberkeit R2: Punktzahl in Rubrik "Durchführung"

F3.1: Räumt die benutzen Geräte sorgfältig weg

F3.2: Reinigt den Arbeitsplatz

R3: Punktzahl in Rubrik "Nachbereitung"

F4.1: zur Fertigkeit

R4: Punktzahl in Rubrik "Gesamteindruck"

Nach erfolgter Beurteilung wird aus den einzelnen Fragen ein finaler Punktestand für jeden Teilnehmenden berechnet, welcher im Bewertungswerkzeug erscheint. In der Statistik (aufrufbar im Bewertungswerkzeug oder am Kursbaustein) können die Teilnehmer-Punktzahlen für jeden Rubric und auch für jede einzelne Frage eingesehen werden. Der Durchschnittswert wird ebenfalls angegeben.

Die Rubric Bewertung kann auch ohne Punktevergabe verwendet werden und zum Beispiel zur Erfassung eines qualitativen Feedbacks dienen.

## Vereinfachter Prüfungsmodus für Dozierende

Die Konfiguration des Prüfungsmodus für scharfe Prüfungen ist komplex und kann nur mit entsprechender Berechtigung gesteuert werden. Nun wurde eine vereinfachte Variante des Prüfungsmodus für Dozierende auf der Grundlage der Lektionsverwaltung implementiert. Dozierende können Lektionenblöcke als «Prüfung markieren», den gewünschten Test anbinden und mit wenigen Klicks einen Prüfungsmodus anlegen. Die in den Lektionenblöcken bereits enthaltenen Daten wie Termine, Ort und Teilnehmerkonfiguration werden automatisch in den neu angelegten Prüfungsmodus überführt.

#### **O Nächste Lektionenblöcke**

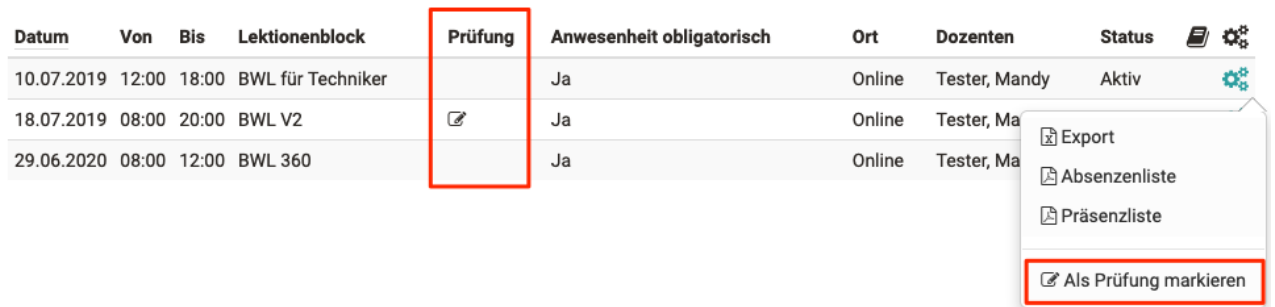

Weitere Einstellungen wie beispielsweise IP-Adress-Bereich oder Safe Exam Browser-

Verwendung werden zentral in der Administration vorkonfiguriert und ebenfalls übernommen.

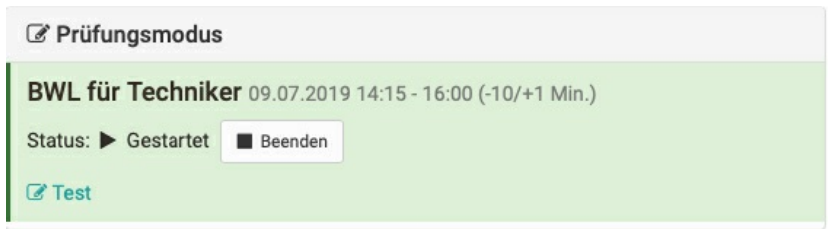

Terminverschiebungen an einem Lektionenblock wirken sich direkt auf die Zeitangaben des Prüfungsmodus aus und werden für diesen entsprechend aktualisiert.

Im Bewertungswerkzeug können Dozierende die aktiven Prüfungsmodi einsehen und Prüfungen manuell steuern, d.h. starten und beenden. Ebenso kann auf den eingebundenen Test zugegriffen werden.

### Bulk-Prozesse

#### Datenarchivierung: Download mehrerer Dokumente

In der Datenarchivierung eines Kurses war es bisher nur pro Kursbaustein möglich, Dokumente und Resultate herunterzuladen. Neu können über Checkboxen auch mehrere oder alle Bausteine ausgewählt und die enthaltenen Dokumente somit gesammelt archiviert werden.

#### Massenbewertung: Sichtbarkeit und Status setzen

Über die Massenbewertung kann ab sofort der Bewertungsstatus ("Bewertet") sowie die Sichtbarkeit der Ergebnisse für die Teilnehmenden gesetzt werden. Bisher war dies nur manuell und für den Status zudem für jeden Teilnehmenden einzeln möglich. Für Aufgaben wurde zudem die Option "Abgabe akzeptieren" ergänzt.

#### PDF-Export von Leistungsnachweisen

Im Bewertungswerkzeug konnten die Leistungsnachweise bereits für jeden Teilnehmenden separat als PDF heruntergeladen werden. Ab sofort kann der PDF-Export auch gesammelt für ausgewählte oder alle Kursteilnehmenden ausgeführt werden.

#### Benutzer in andere Organisation verschieben

In der Benutzerverwaltung können nun mehrere Nutzer gleichzeitig in eine andere Organisation verschoben werden, was zum Beispiel bei bereichsbedingten Umstrukturierungen sehr hilfreich ist. Bislang war ein Umhängen in eine andere Organisation nur pro Benutzer möglich.

- Implementierung eines neuen Kursbausteins "Livestream" für den kontrollierten Zugriff auf Livestreams basierend auf den Termin- und Rauminformationen eines externen Livestream-Managementsystems
- Anzeige aller Curricula eines Benutzers über ein neues Curriculum-Tab in der Benutzer-Übersicht
- Justierung der Curriculum-Rollen "Curriculum-Verwalter", "Curriculum-Besitzer" und "Curriculumelement-Besitzer" inklusive Feinabstimmung der jeweiligen Berechtigungen
- Implementierung der Curriculumrolle "Klassenlehrer" ("Master coach") zur Vorbereitung einer erweiterten Betreuungsfunktion
- Neues OpenOlat Standard-Theme in wunderschönem "Sea-Blue"

#### **Hinweis**

Der QTI 1.2 Editor zur Bearbeitung von QTI 1.2 Fragen ist ab Release 14 gesperrt. Bestehende Fragen können weiterhin verwendet werden. Der QTI 1.2 Support endet mit Release 15.

### Administration

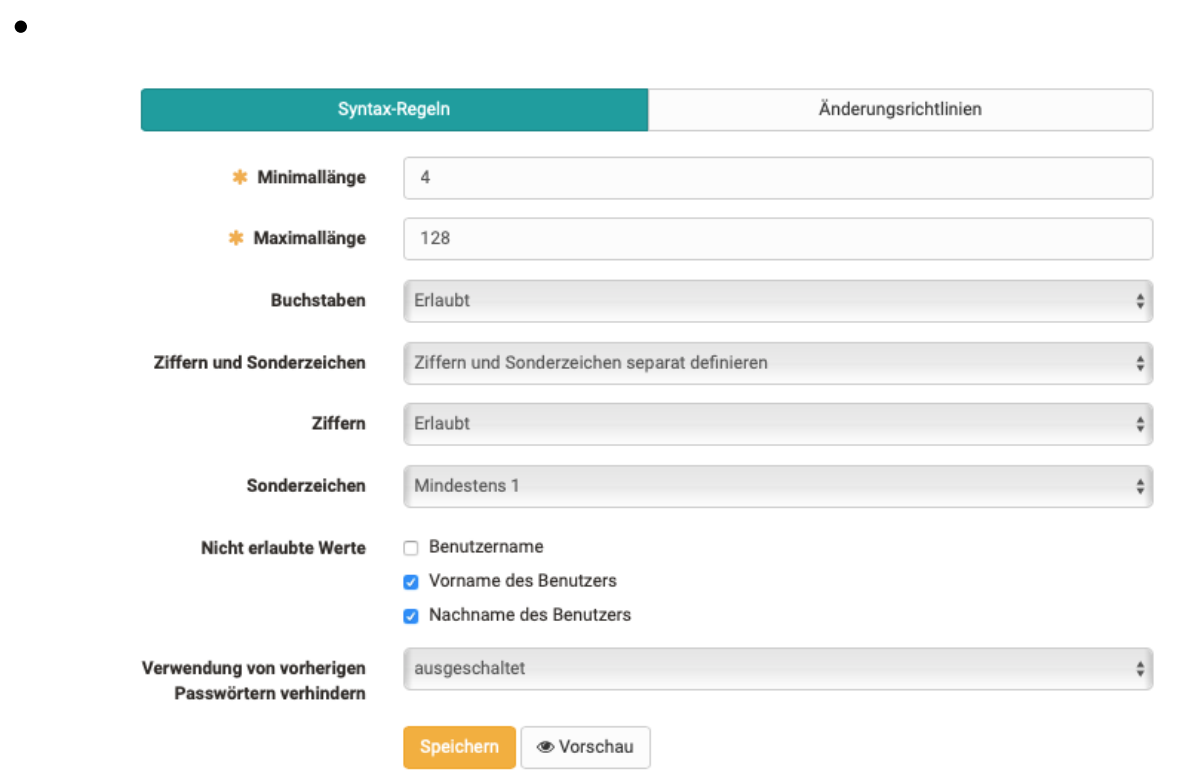

Passwort-Anforderungen wie zum Beispiel die Zeichenlänge, Benutzung von Sonderzeichen, Gross- und Kleinbuchstaben kann über Administration konfiguriert werden

Änderung der Mobilnummer für das Zurücksetzen des Passwortes via SMS durch den Benutzer sperren, wenn die Benutzerdaten von einem externen System über REST-API synchronisiert werden

- Über definierte Benutzer-zu-Benutzer-Beziehungen wie z. B. Vorgesetzte und Eltern sowie die Linienmanager-Rolle kann das automatische Versenden von PDF Zertifikat Kopien aktiviert werden
- Bearbeitung und Änderung des Benutzerprofil-Fotos kann gesperrt werden, wenn dies über ein externes System synchronisiert wird
- Anzeige des statischen Ordners zur Verlinkung von Dokumenten in der Info-Message (Loginseite)
- Verbesserte und übersichtlichere Navigationsstruktur in der Benutzerverwaltung

## Technisches

- Integration WOPI-Protokoll zur Anbindung von Office 365, Collabora inkl. Administrationsmenü zur Konfiguration
- Update der Social Media Logins wie LinkedIn, Facebook, Google, Twitter sowie Tequila, OpenID, GoTOMeeting und ADFS
- Aufbau einer Infrastruktur zur Veröffentlichung der REST API Dokumentation
- Update auf log4j 2

REST-API synchronisiert werden

Update verschiedener Libraries and Maven Plugins